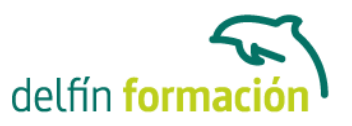

#### **PHOTOSHOP CS5**

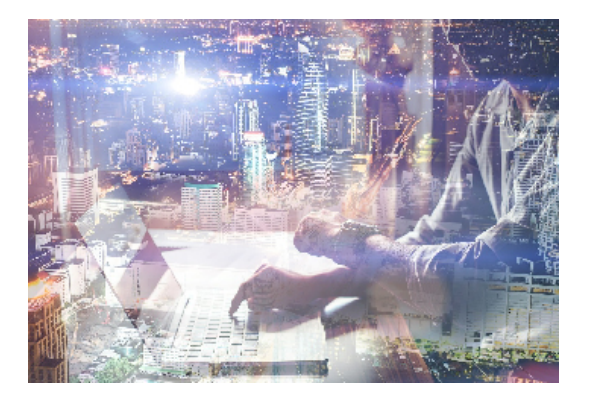

#### **Dirigido a: Objetivos:**

El presente curso pretende ser una guía para que pueda conocer y profundizar en uno de los programas más potentes y solicitados por los profesionales de la fotografía, el diseño, las artes gráficas, el mundo editorial…pero también por muchos usuarios para los que Photoshop es una herramienta imprescindible de pintura, dibujo y retoques de imagen, en general. Realizar este curso, no es sólo dominar una aplicación informática de estas características, sino abrir una puerta a la creatividad y a nuevas perspectivas laborales. El curso incluye numerosas las prácticas "paso a paso" descargables (PDF), así como explicaciones audiovisuales y cuestionarios.

#### **Contenidos formativos:**

- 1 Conocer Photoshop
- 1.1 Conceptos
- 1.2 Requerimientos mínimos del sistema para Photoshop
- 1.3 Entrar en Photoshop
- 1.4 Área de trabajo
- 1.5 Salir del programa
- 1.6 Práctica Entrar y Salir de Photoshop
- 1.7 Cuestionario: Conocer Photoshop
- 2 Adquisición de imágenes y sus características
- 2.1 Fundamentos de la imagen ráster
- 2.2 Qué es la resolución
- 2.3 Resolución del monitor
- 2.4 Resolución de entrada y salida
- 2.5 Profundidad del color
- 2.6 Tamaño de la imagen
- 2.7 Crear un archivo nuevo
- 2.8 Abrir una imagen
- 2.9 Importar una imagen
- 2.10 Práctica Creación de un archivo nuevo
- 2.11 Cuestionario: Adquisición de imágenes y sus características
- 3 El formato psd y gestiones con archivos

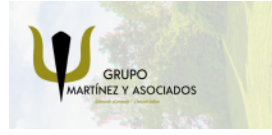

**3** 965 34 06 25 **8** 607 74 52 82 component informacion.es

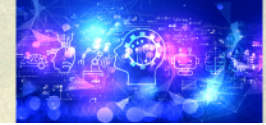

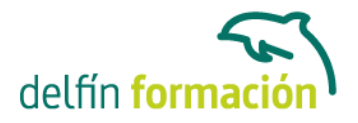

- 3.1 El formato psd
- 3.2 Guardar un archivo
- 3.3 Guardar como
- 3.4 Duplicar una imagen
- 3.5 Cuestionario: El formato psd y gestiones con archivos

4 Imagen y Lienzo

- 4.1 Tamaño de imagen
- 4.2 Herramienta Recortar
- 4.3 Tamaño de lienzo
- 4.4 Rotar el lienzo
- 4.5 Practica Adaptar una imagen para fondo de Escritorio
- 4.6 Cuestionario: Imagen y Lienzo
- 5 La visualización en Photoshop
- 5.1 Modos de visualización utilizando el menú Vista
- 5.2 Utilizando la herramienta Zoom
- 5.3 Opciones de la herramienta Zoom
- 5.4 Utilizando la herramienta Mano
- 5.5 Navegando por la imagen
- 5.6 Modos de pantalla
- 5.7 Organizar las ventanas de las imágenes
- 5.8 Organizar espacio de trabajo
- 5.9 Cuestionario: La visualización en Photoshop
- 6 Crear selecciones
- 6.1 Concepto de selección
- 6.2 Herramienta Marco rectangular
- 6.3 Opciones de la Herramienta Marco rectangular
- 6.4 Herramienta Marco elíptico
- 6.5 Opciones de Marco elíptico
- 6.6 Herramienta de Marco fila única
- 6.7 Opciones de Marco fila única
- 6.8 Herramienta de Marco columna única
- 6.9 Herramienta Lazo
- 6.10 Herramienta Lazo poligonal
- 6.11 Herramienta Lazo magnético
- 6.12 Uso de la herramienta Lazo magnético
- 6.13 Herramienta Varita mágica
- 6.14 El campo de visión de la Varita mágica
- 6.15 Herramienta Selección rápida
- 6.16 Cuestionario: Crear selecciones

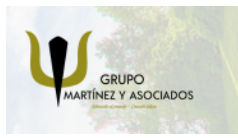

**3** 965 34 06 25 **3** 607 74 52 82 **O** info@delfinformacion.es

(iii) www.delfinformacion.com

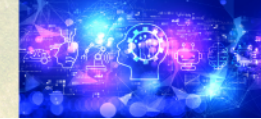

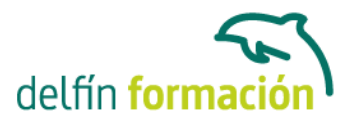

- 7 Gestión con selecciones
- 7.1 Sumar selecciones
- 7.2 Restar selecciones
- 7.3 Intersección de selecciones
- 7.4 Desplazar la selección
- 7.5 Trasladar la selección a otra imagen
- 7.6 Hacer flotar la selección
- 7.7 Modificar una selección flotante
- 7.8 Cómo transformar una selección flotante
- 7.9 Aplicar una transformación libre
- 7.10 Deformación de posición libre
- 7.11 Cómo guardar y cargar la selección
- 7.12 Práctica Hacer selecciones
- 7.13 Cuestionario: Gestión con selecciones
- 8 Manipular selecciones
- 8.1 Invertir una seleccion
- 8.2 Seleccionar Gama de colores
- 8.3 El comando Modificar
- 8.4 Otra manera de seleccionar colores en una imagen
- 8.5 Utilizando Extender y Similar
- 8.6 Transformar selección
- 8.7 Práctica Crear un bisel
- 8.8 Práctica Efecto de transparencia
- 8.9 Cuestionario: Manipular selecciones
- 9 Las Capas en Photoshop
- 9.1 Qué son las capas y cómo funcionan
- 9.2 Crear una capa nueva
- 9.3 El comando Capa vía
- 9.4 Agrupar capas en grupos de capas
- 9.5 Duplicar capas en el mismo archivo
- 9.6 Utilizar una capa en otro archivo
- 9.7 Crear una capa mediante Copiar y Pegar
- 9.8 Crear una capa con la herramienta Mover
- 9.9 Seleccionar el contenido de una capa
- 9.10 Seleccionar muestras de todas las capas
- 9.11 Desplazar el contenido de una o varias capas utilizando la herramienta Mover
- 9.12 Alinear contenidos de las capas
- 9.13 Distribuir capas
- 9.14 Alternar el orden
- 9.15 Quitar halos
- 9.16 Cómo eliminar una capa o parte de su contenido

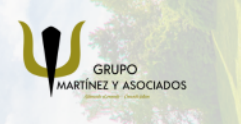

**3** 965 34 06 25 **3** 607 74 52 82 component informacion.es

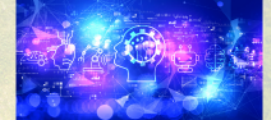

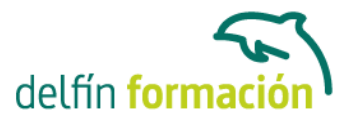

- 9.17 Transformar las capas
- 9.18 Regular la opacidad
- 9.19 Crear máscaras de recorte
- 9.20 Objetos inteligentes
- 9.21 Práctica Trabajos con capas
- 9.22 Práctica Composición de una imagen
- 9.23 Cuestionario: Las Capas en Photoshop
- 10 Los modos de fusión
- 10.1 Modos de fusión
- 10.2 Opciones de fusión
- 10.3 Combinar hacia abajo
- 10.4 Acoplar imagen
- 10.5 Fusionar capas automáticamente
- 10.6 Práctica Trabajar con Opciones de fusión
- 10.7 Cuestionario: Los modos de fusión
- 11 Deshacer acciones y rectificar
- 11.1 La paleta Historia
- 11.2 La Herramienta Borrador
- 11.3 Herramienta Borrador de fondos
- 11.4 Herramienta Borrador mágico
- 11.5 El comando Volver, el último recurso
- 11.6 Práctica Corrección de las Capas
- 11.7 Práctica Herramienta Borrador de fondos
- 11.8 Cuestionario: Deshacer acciones y rectificar
- 12 El color en Photoshop
- 12.1 Modos de color en Photoshop
- 12.2 Cambiar de un modo a otro
- 12.3 Cambiar la imagen a modo Color indexado
- 12.4 Cambiar la imagen a modo Mapa de bits
- 12.5 Previsualizar colores en CMYK y distinguir colores fuera de gama
- 12.6 Seleccionar colores fuera de gama
- 12.7 La paleta Info
- 12.8 Herramienta Muestra de color
- 12.9 Color frontal y Color de fondo
- 12.10 La herramienta Cuentagotas
- 12.11 El Selector de color
- 12.12 Corrección de la paleta de colores
- 12.13 La paleta Color
- 12.14 La paleta Muestras
- 12.15 Ajustes preestablecidos de muestras

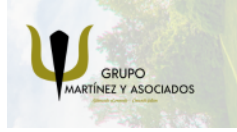

**3** 965 34 06 25 **3** 607 74 52 82 component informacion.es

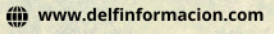

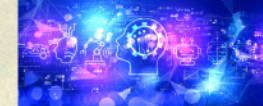

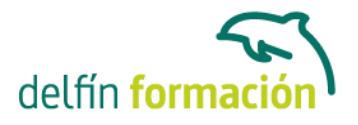

12.16 Práctica - Trabajar con el modo Mapa de bits 12.17 Cuestionario: El color en Photoshop

- 13 Herramientas de pintura
- 13.1 La paleta de pinceles
- 13.2 El Pincel
- 13.3 El Aerógrafo
- 13.4 El Lápiz
- 13.5 Sustitución de color
- 13.6 Herramienta Pincel mezclador
- 13.7 Dibujar formas
- 13.8 Rellenar con el Bote de pintura
- 13.9 La herramienta Degradado
- 13.10 El Pincel de historia
- 13.11 El Pincel histórico
- 13.12 El comando Rellenar
- 13.13 El comando Contornear
- 13.14 Practica Colorear un dibujo
- 13.15 Practica Efecto de texto degradado
- 13.16 Cuestionario: Herramientas de pintura
- 14 Herramientas de Texto
- 14.1 Funcionamiento de la herramienta Texto
- 14.2 Los caracteres
- 14.3 Formato de párrafo
- 14.4 Máscara de texto
- 14.5 Convertir texto en forma
- 14.6 Convertir texto en trazado
- 14.7 Rasterizar texto
- 14.8 Práctica Agrupar con anterior
- 14.9 Cuestionario: Herramientas de Texto
- 15 Herramientas de modificación
- 15.1 La herramienta Tampón
- 15.2 El Tampón de motivo
- 15.3 Pincel corrector, Pincel corrector puntual, Parche y Pincel de ojos rojos
- 15.4 Desenfocar, Enfocar y Dedo
- 15.5 Sobreexponer, Subexponer y Esponja
- 15.6 Práctica Retoque fotográfico
- 15.7 Cuestionario: Herramientas de modificación
- 16 Las medidas en el documento
- 16.1 Cuadrícula

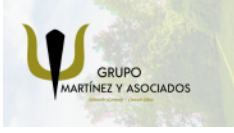

**3** 965 34 06 25 **3** 607 74 52 82 component informacion.es

(iii) www.delfinformacion.com

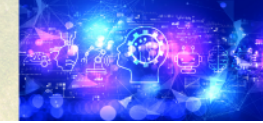

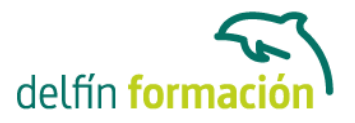

16.2 Reglas y Guías 16.3 Guías inteligentes 16.4 La herramienta Medición 16.5 Herramientas Sector y Seleccionar sector 16.6 Práctica - Creación de un botón biselado 16.7 Cuestionario: Las medidas en el documento 17 Ajustes en imagen 17.1 Histograma

- 17.2 Equilibrio de color
- 17.3 Brillo contraste
- 17.4 Blanco y negro
- 17.5 Tono saturación
- 17.6 Desaturar
- 17.7 Igualar color
- 17.8 Reemplazar color
- 17.9 Corrección selectiva
- 17.10 Mapa de degradado
- 17.11 Filtro de fotografía
- 17.12 Sombras iluminaciones
- 17.13 Tonos HDR
- 17.14 Exposición
- 17.15 Invertir
- 17.16 Ecualizar
- 17.17 Umbral
- 17.18 Posterizar
- 17.19 Variaciones
- 17.20 Capa de relleno o ajuste
- 17.21 Practica Positivado digital de un negativo
- 17.22 Practica Ajustes en una imagen
- 17.23 Cuestionario: Ajustes en imagen
- 18 Canales
- 18.1 Qué son los Canales
- 18.2 Ajustar los Niveles
- 18.3 El comando Curvas
- 18.4 Utilizar el Mezclador de canales
- 18.5 Práctica Ajustar los niveles de una fotografía
- 18.6 Cuestionario: Canales
- 19 Las Máscaras
- 19.1 Qué es una máscara
- 19.2 Los canales alfa

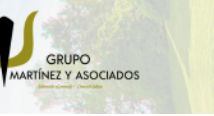

**3** 965 34 06 25 **3** 607 74 52 82 **O** info@delfinformacion.es

(iii) www.delfinformacion.com

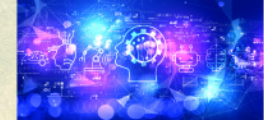

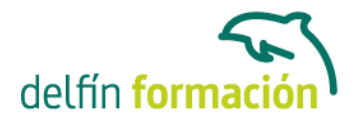

19.3 Combinar canales alfa

19.4 Modificar un canal alfa

- 19.5 Opciones para el canal alfa
- 19.6 Cómo crear un canal alfa a partir de una selección
- 19.7 Máscara rápida

19.8 Máscara de capa

- 19.9 Practica Aplicar una máscara de capa a una imagen
- 19.10 Cuestionario: Las Máscaras
- 20 Gestiones con canales
- 20.1 Aplicar una imagen
- 20.2 El comando Calcular
- 20.3 Canales de tinta plana
- 20.4 Modo Multicanal
- 20.5 Practica Efecto transparencia
- 20.6 Cuestionario: Gestiones con canales
- 21 Funcionamiento del trazado en Photoshop
- 21.1 Los trazados y sus características
- 21.2 Elementos de un trazado
- 21.3 Crear subtrazados
- 21.4 Modificar subtrazados
- 21.5 Gestiones con trazados
- 21.6 Practica Contornear trazado
- 21.7 Cuestionario: Funcionamiento del trazado en Photoshop
- 22 Filtros y Opciones de fusión
- 22.1 Efectos de capas
- 22.2 Cómo aplicar y utilizar los efectos
- 22.3 Los Filtros
- 22.4 Generalidades
- 22.5 Galería de filtros
- 22.6 Gestión de filtros
- 22.7 Licuar
- 22.8 Otros Filtros
- 22.9 Filtro Creador de motivos
- 22.10 Filtro Punto de fuga
- 22.11 Corrección de la lente
- 22.12 Convertir para filtros inteligentes
- 22.13 Práctica Aplicación de filtros sobre un texto
- 22.14 Cuestionario: Filtros y Opciones de fusión
- 23 Acciones

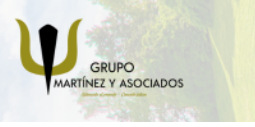

**3** 965 34 06 25 **3** 607 74 52 82 **O** info@delfinformacion.es

(iii) www.delfinformacion.com

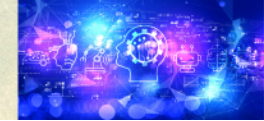

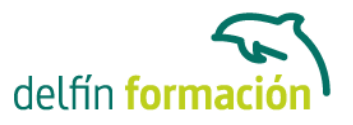

23.1 Nociones generales 23.2 Funcionamiento de la paleta Acciones 23.3 Cómo crear una acción 23.4 Práctica - Crear un grupo de acciones 23.5 Cuestionario: Acciones 24 Formatos gráficos y Guardar para Web

24.1 Qué son los formatos

24.2 Formatos de uso más frecuente

24.3 Información extra

24.4 Imágenes GIF

24.5 El comando Guardar para Web y dispositivos

24.6 Práctica - Composición de un Collage

24.7 Cuestionario: Formatos gráficos y Guardar para Web

25 Explorador de archivos y Automatizar

25.1 Adobe Bridge

25.2 Etiquetar y clasificar archivos

25.3 Buscar imágenes

25.4 Eliminar imágenes

25.5 Mini Bridge

25.6 Metadatos

25.7 Palabras clave

25.8 Automatizar

25.9 Lote

25.10 Recortar y enderezar fotografías

25.11 Photomerge

25.12 Práctica - Unir fotografías para paisaje panorámico

25.13 Cuestionario: Explorador de archivos y Automatizar

26 Crear animaciones para la Web

26.1 Crear animaciones para la Web

26.2 Opciones de la paleta Animación

26.3 Guardar una animación

26.4 Práctica - Crear una animación

26.5 Práctica - Crear una animación mediante el modo Línea de tiempo

26.6 Cuestionario: Crear animaciones para la Web

27 Herramientas 3D

27.1 Fundamentos 3D

27.2 Apertura de un archivo 3D

27.3 Herramientas de objeto y de cámara 3D

27.4 Eje 3D

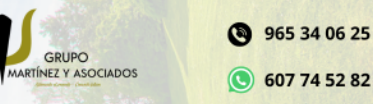

**O** info@delfinformacion.es

(iii) www.delfinformacion.com

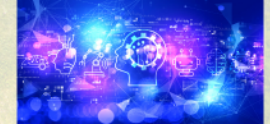

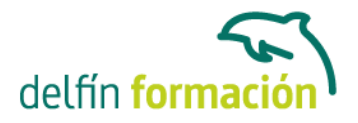

27.5 Panel 3D 27.6 Pintura y edición de texturas 3D 27.7 Creación de Repujado 3D 27.8 Creación de objetos 3D a partir de imágenes 2D 27.9 Guardado de un archivo 3D 27.10 Práctica - Crear modelo 3D desde una capa de texto 27.11 Cuestionario: Herramientas 3D 27.12 Cuestionario: Cuestionario final

**Duración:** 60 Horas

**Fecha Inicio:** -

**Fecha Fin:** -

**Horario:** -

**Lugar Impartición:** Consultar

**Precio:** 420,00€

**Descuentos:** Precio único

**Tipo de Formación:** -

**Requisitos:** Consultar

**Calendario:** Estamos actualizando el contenido, perdona las molestías.

\* Delfín Formación es una entidad inscrita y acreditada en el registro de Centros y Entidades de Formación Profesional para el Empleo de la Comunidad Valenciana.

\* Si tienes cualquier duda, por favor llámanos al 965 34 06 25 o envíanos un WhatsApp al 607 74 52 82, te responderemos lo más rápido posible.

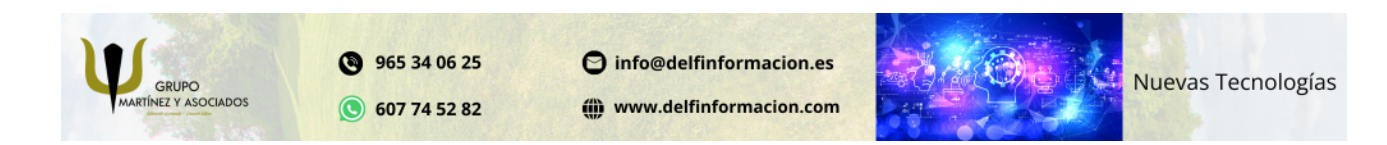